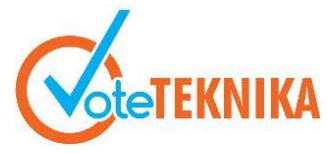

# **Rancang Bangun Aplikasi Penjualan Tiket Travel di Lima Puluh Kota ( Mudiak ) Berbasis Android**

# **Miftahul Rizki<sup>1</sup> , Legiman Slamet<sup>2</sup>**

<sup>1</sup>Prodi Pendidikan Teknik Informatika Fakultas Teknik Universitas Negeri Padang 2 Jurusan Teknik Elektronika Universitas Negeri Padang Jl. Prof. Hamka Kampus UNP Air Tawar Padang \**Corresponding author* e-mail : miftahulr30@gmail.com

#### **ABSTRAK**

Pemesanan tiket biasanya dilakukan sebelum melakukan perjalanan menggunakan trasnpotrasi umum. Saat ini pemesanan tiket masih dilakukan dengan cara konvensional yaitu datang langsung ke perusahaan travel. Proses pemesanan ini kurang efektif karena banyak menghabiskan waktu dan biaya. Penelitian ini menghasilkan aplikasi penjualan tiket travel di Kabupaten Lima Puluh Kota berbasis android. Perancangan aplikasi menggunakan metode prototyping dengan pemograman *java* berbasis android menggunakan software aplikasi android studio dengan versi gradle 4.10.3. Pada aplikasi ini terdapat fitur jadwal dan tarif. Pada pemesanan tersedia fitur chat untuk memudahkan komunikasi antara penumpang dengan perusahaan travel. Pembuatan aplikasi ini bertujuan untuk memudahkan pengguna dalam melakukan pemesanan tiket travel dimana saja dan kapan saja. Dengan adanya aplikasi ini sangat bermanfaat bagi perusahaan travel PO Bahagia, karena dari pemesenan tiket secara manual menjadi lebih praktis dan memudahkan pengguna memesan tiket tanpa harus ke loket.

*Kata kunci :* travel, tiket, android, aplikasi.

#### *ABSTRACT*

*Ticket reservations are usually made before traveling using public transportation. Currently, ticket reservations are still done in the conventional way that is, come directly to the travel company. This ordering process is less effective because it consumes a lot of time and money. This research resulted in an application for selling travel tickets in Lima Puluh Kota Regency based on Android. The design of the application uses the prototyping method with Java-based Android programming using Android Studio application software with Gradle version 4.10.3. In this application, there is a schedule and tariff feature. In the chat feature available to facilitate communication between passengers and travel companies. The making of this application aims to facilitate users in booking travel tickets anywhere and anytime. This application is very useful for PO Bahagia travel companies because manually ordering tickets becomes more practical and makes it easier for users to order tickets without having to go to the ticket window.*

*Keywords: travel, ticket, android, application*

### **I. PENDAHULUAN**

Teknologi informasi memegang peranan penting dalam seluruh aspek kehidupan, sehingga perkembangannya pun semakin hari semakin pesat, salah satu teknologi yang banyak digunakan saat ini adalah *web service*[1].

*Web service* adalah suatu sistem yang mendeskripsikan sekumpulan operasi yang dapat diakses, dimanipulasi dan mengambil data dalam sebuah jaringan melalui pesan XML yang telah distandarkan[1].

Berdasarkan wawancara yang dilakukan dengan pimpinan travel Bahagia didapatkan informasi bahwa, sebelum melakukan perjalanan menggunakan transportasi umum maka harus memesan tiket terlebih dahulu. Pada saat ini pemesanan tiket masih dilakukan secara manual dengan datang langsung ke perusahaan travel. Proses pemesanan ini kurang efektif karena banyak menghabiskan waktu dan biaya. Aplikasi

# **Vol. 8, No. 1, Maret 2020 VoteTEKNIKA**

pemesanan tiket membuat proses lebih efektif dan efisien. Segala bentuk proses pemesanan bisa dilakukan kapan dan dimana saja sehingga lebih memudahkan masyarakat yang akan melakukan pemesanan tiket.

*E-commerce* dapat didefinisikan sebagai Arena terjadinya proses jual beli secara elektronik antara penjual dengan pembeli dengan menggunakan teknologi sebagai perentara. Arena jual beli di dunia maya terbentuk karena terhubungnya berjuta-juta komputer kedalam satu jaringan raksasa *(internet)*[2].

Aplikasi pemesanan tiket berbasis android memberikan informasi tentang kendaraan, jadwal keberangkatan dan biaya dari setiap perjalanan. Tingginya tingkat mobilitas masyarakat. *Mobile device* atau perangkat bergerak adalah solusi untuk mengimbangi tingginya tingkat mobilitas masyarakat pada era sekarang. *Handphone* adalah salah satu perangkat *mobile* yang dimiliki setiap orang.

Saat ini *handphone* tidak hanya berfungsi sebagai alat untuk berkomunikasi saja, karena fungsi *handphone* semakin hari semakin bervariasi. Hal ini disebabkan oleh adanya koneksi internet, selain itu *handphone* juga berfungsi untuk melakukan transaksi melalui media *handphone*[3].

Android adalah sistem operasi yang cerdas dan bersifat *opensource* pada *smartphone* berbasis linux, yang menyediakan platfom terbuka untuk para *developer* untuk membuat aplikasi. Android umum digunakan di *smartphone* dan juga tablet PC[4].

Berdasarkan hasil wawancara dengan pemimpin perusahaan travel, didapatkan data sebagai berikut, PO Bahagia adalah salah satu penyedia layanan transportasi darat di Kabupaten Lima Puluh Kota yang mempunyai rute perjalanan dari Mudiak-Padang. PO Bahagia didirikan pada tahun 1976, didirikan oleh Johan Islami. Pada awal didirikannya, PO Bahagia memiliki armada awal sebanyak 3 unit mobil. sampai saat ini, PO Bahagia sudah memiliki 20 unit mobil. Berikut rata-rata jumlah penumpang tiga tahun terakhir :

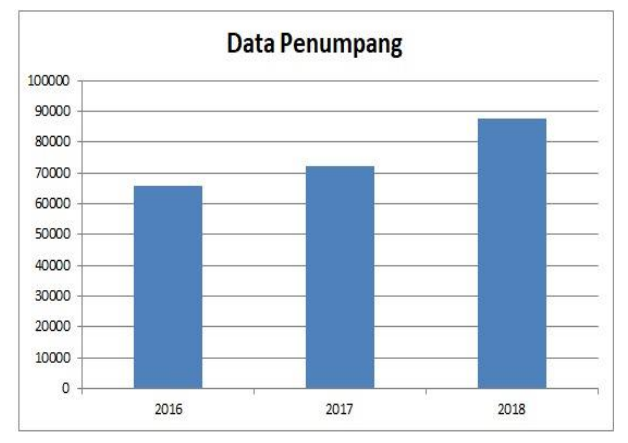

Gambar 1. Data penumpang tiga tahun terakhir.

Dari diagram diatas, dapat dilihat bahwa pada tahun 2016 jumlah penumpang sebanyak 65.700 orang, pada tahun 2017 jumlah penumpang sebanyak 72.000 orang, dan pada tahun 2018 jumlah penumpang sebanyak 87.600 orang.

Pemesanan tiket pada PO Bahagia saat ini masih menggunakan cara yang konvensional. Penumpang yang tempat tinggalnya jauh dari lokasi perusahaan travel, harus datang ke lokasi untuk melakukan pembelian tiket.

Pemesanan tiket secara langsung menimbulkan beberapa permasalahan yaitu penumpang kehabisan tiket, perusahaan kehilangan pelanggan dan terbatasnya waktu untuk melakukan pemesanan. Sistem pemesanan tiket berbasis android dirancang sebagai solusi dari permasalahanpermasalahan tersebut.

#### **II. METODE**

Pembuatan aplikasi penjualan tiket travel ini menggunakan metode pengembangan aplikasi Prototipe. Pengembangan perangkat lunak ini dimulai dengan pengumpulan data kebutuhan pelanggan yang memesan tiket terhadap aplikasi yang akan dibuat, selanjutnya dilakukan pembuatan apliasi prototipe supaya pelanggan bisa membayangkan aplikasi yang diinginkan pelanggan. Setelah itu program ptototipe ini dievaluasi oleh pelanggan sehingga didapatkan aplikasi yang diinginkan. Bagan umum model prototype[5].

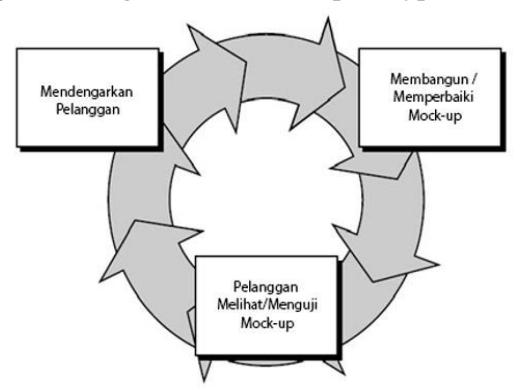

Gambar 2. Ilustrasi model prototipe

Alur penelitian ini dimulai dari analisis kebutuhan. Kemudian dilanjutkan dengan pengumpulan data. Setelah data terkumpul penelitian dilanjutkan dengan melakukan rancang bangun aplikasi prototipe yang meliputi desain aplikasi dan pengkodean. Setelah aplikasi selesai proses pengujian dilakukan ke pengguna. Perbaikan aplikasi akan dilakukan apabila ditemukan kesalahan. Setelah aplikasi dinyatakan berjalan dengan baik maka penelitan dinyatakan selesai[6].

#### **Analisis Sistem**

Analisis sistem merupakan tahap dasar dalam pengambangan sistem yang harus dilakukan setelah

# **VoteTEKNIKA Vol. 8, No. 1, Maret 2020**

perancangan sistem. Proses analisis ini dilakukan sebelum perancangan aplikasi. Tujuan utama dari analisis sistem untuk memperjelas langkah-langkah kerja, konsep, dan unsur-unsur yang ada pada sistem, baik dari segi penglola sistem, pengguna, maupun perangkat yang digunakan untuk membangun sistem.

Analisis Permasalahan dan Solusi, Analisis ini dibutuhkan untuk mengetahui permasalahan dari sistem yang berjalan saat ini dan solusi yang cocok untuk menyelesaikannya. Berikut ini adalah permasalahan dan solusinya:

Tabel 1. Analisis Permasalahan dan Solusi

| No | Masalah                                                                                                 | Solusi                                                                  |
|----|----------------------------------------------------------------------------------------------------|-------------------------------------------------------------------------|
|    | Costumer harus datang<br>ke loket travel terlebih<br>dahulu dan memilih<br>mobil dan tempat<br>duduknya | Costumer tinggal<br>memesan mobil dan<br>tempat duduknya di<br>aplikasi |

Berdasarkan analisis permasalahan dan solusi, maka dibuatlah sebuah aplikasi android yang dapat menyelesaikan permasalahan yang ada.

#### **Perancangan Sistem**

Perancangan sistem adalah merancang atau mendesain sebuah sistem yang baik dengan tahapan operasi menggunakan pengolahan data untuk mendukung aplikasi yang direncanakan.

#### 1. *Context Diagram*

Diagram ini merupakan tingkatan tertinggi dalam aliran data dan hanya memuat satu proses, menunjukkan sistem secara keseluruhan serta menggambarkan secara jelas ruang lingkup dari sistem yang akan dibuat. *Context diagram* memberikan informasi data yang dimasukkan oleh *terminator* dan informasi apa saja yang diperolehnya.

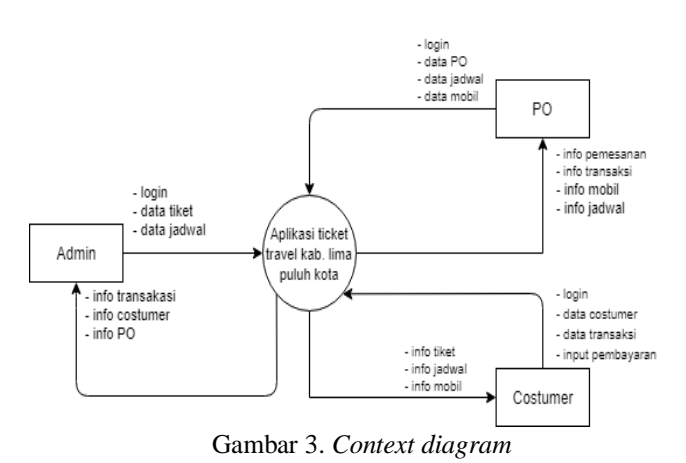

2. *Use Case Diagram*

*Use case diagram* bertujuan untuk memberikan gambaran *graphical* dari aktor dan interaksi. Sebuah *use case diagram* menggambarkan hubungan antara aktor dan kegiatan yang dapat dilakukan terhadap aplikasi.

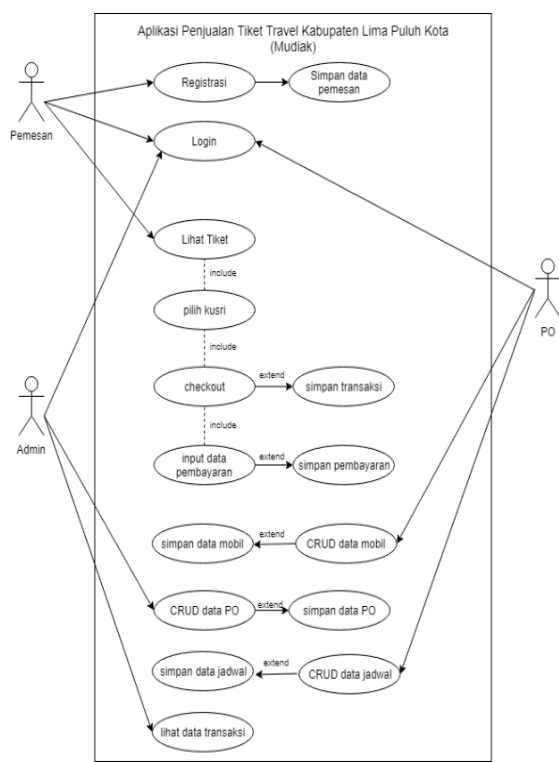

Gambar 4. *Use case diagram*

Gambar diatas menjelaskan alur kerja dari aktor yang berperan di dalam aplikasi, yaitu admin dan PO untuk mengakses aplikasi mereka harus login, berbeda dengan *costumer* hanya login untuk memilih tiket yang akan dipesan sementara untuk registrasi akun bisa dilakukan tanpa harus login.

#### 3. *Activity Diagram*

*Activity diagram* memberikan gambaran alir kerja atau aktivasi dari sistem atau aplikasi.

### a. *Activity Diagram Register* Akun *Costumer*

*Activity diagram* berikut ini bagaimana alur registrasi akun *costumer* yang dilakukan oleh *costumer*.

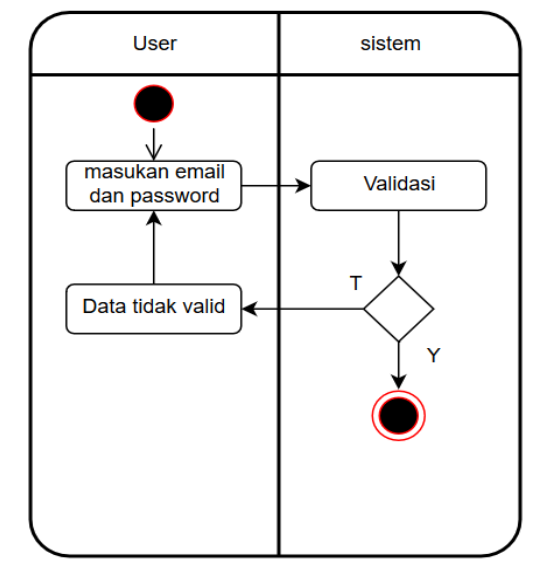

Gambar 5. *Activity diagram register* akun *costumer*

Pada gambar diatas, dijelaskan bahwa untuk register akun *costumer* harus mengisi biodata lengkap yang kemudian divalidasi oleh sistem. Jika biodata lengkap maka tunggu persetujuan akun, jika tidak lengkap maka isi kembali.

# b. *Activity Diagram Login*

*Activity diagram* berikut ini bagaimana alur *login* untuk *costumer*, admin dan PO.

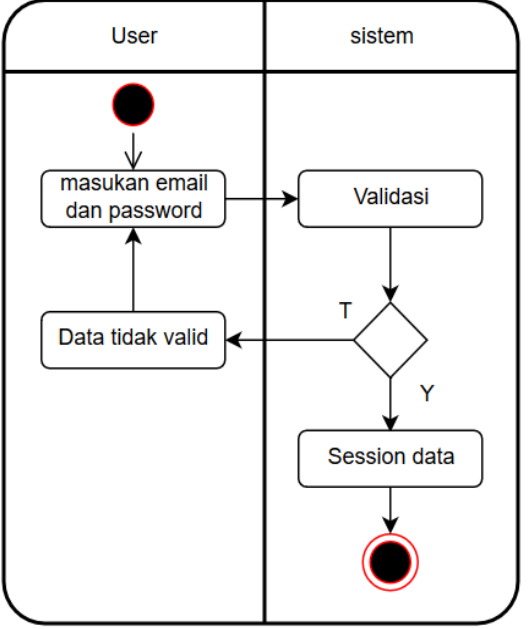

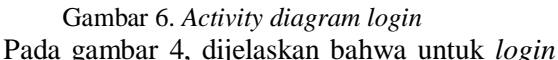

*user* harus memasukan *user* dan *password* yang kemudian divalidasi oleh sistem. Jika *user* dan *password* yang dimasukan valid, maka langsung bisa mengakses aplikasi dan masuk kehalaman masingmasing.

#### c. *Activity Diagram* Pemesanan

*Activity diagram* berikut ini bagaimana alur pemesanan tiket untuk *costumer*.

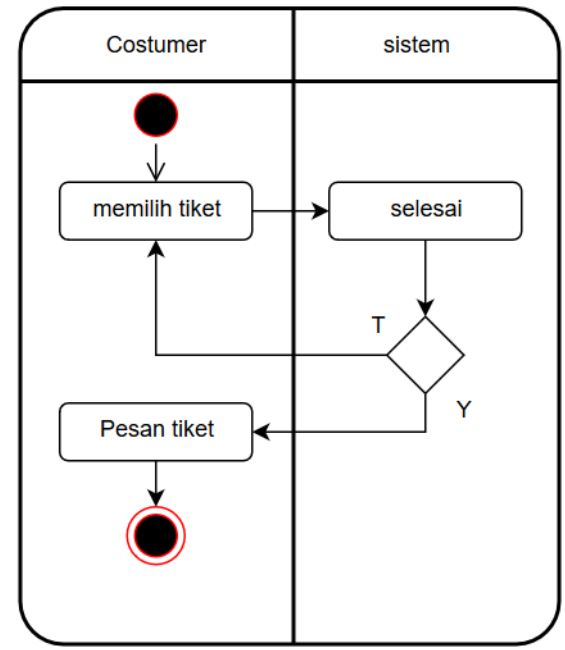

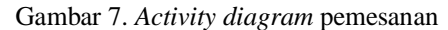

Pada gambar diatas, dijelaskan bahwa *costumer* bisa memilih lebih dari satu pesanan dan jika sudah selesai *costumer* bisa langsung mengakhiri pesanannya.

#### d. *Activity Diagram* CRUD Data Tiket

*Activity diagram* berikut ini menjelaskan *activity* yang dilakukan oleh PO untuk *create, read, update* dan *delete* data tiket sebagai berikut :

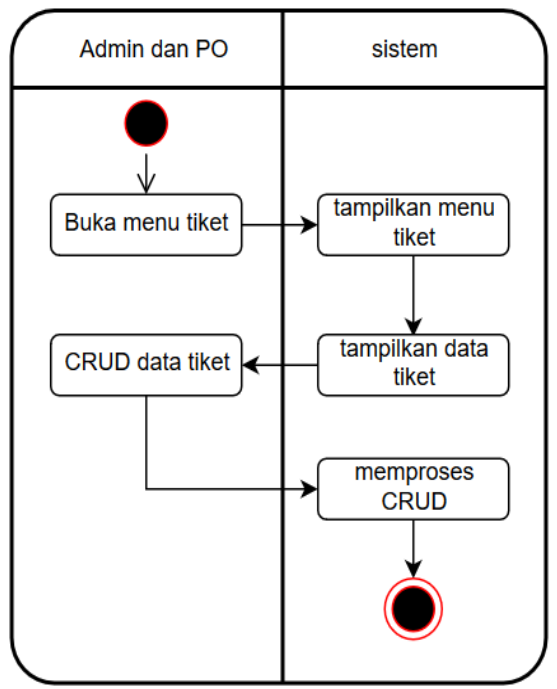

Gambar 8. *Activity diagram* crud data tiket

Pada gambar diatas, dijelaskan bahwa PO memalui menu mobil dan sistem menampilkan data mobil sehingga admin bisa melakukan proses CRUD data tiket dan sistem menyimpannya ke dalam database.

#### **Perancangan Database**

#### 1. Normalisasi

Normalisasi proses pengelompokan atribut data membentuk entitas sederhana, fleksibel, dan mudah beradaptasi yang merupakan tahapan pada struktur tabel basis data menjadi struktur tabel yang memiliki integritas data, sehingga tidak memiliki data anomaly pada saat melakukan *insert, delete* dan *update*[7].

Tahap normalisasi akan memecah sebuah kasus ke dalam tabel-tabel yang berelasi sehingga kejadian rerudansi dapat dihindari.

#### 2. Struktur Tabel

Struktur tabel memberikan gambaran isi dari tabel yang ada pada *database* yang dirancang. Semua data pada sistem disimpan dalam tabel tersebut.

#### 3. *Entity Relationship Diagram* (ERD)

Adapun ERD dari aplikasi pemesanan tiket travel Kabupaten Lima Puluh Kota ini sebagai berikut.

# **VoteTEKNIKA Vol. 8, No. 1, Maret 2020**

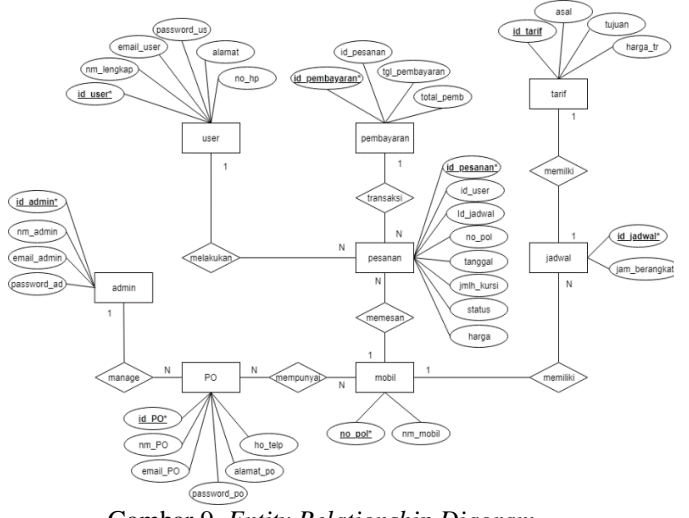

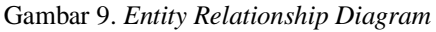

Gambar diatas menjelaskan, bahwa setiap entitas mempunyai atribut yang dibutuhkan dalam perancangan basisdata. Dan masing-masing entitas berelasi dengan entitas yang lain dalam sistem. Antar entitas terdapat rasio kerdinalitas, salah satunya adalah user dengan pesanan yang memiliki rasio kardinalitas 1 ke m, berarti satu user bisa memiliki banyak pesanan.

### **III. HASIL DAN PEMBAHASAN**

Perancangan Antar Muka (*interface*)

*User Interface* adalah penghubung antara *user* dengan sistem. *User Interface* dapat menerima dan memberi informasi kepada *user*.

a. Halaman *Splash Screen*

*Splash screen* merupakan tampilan utama yang akan keluar saat aplikasi dijalankan yang akan menampilkan logo dari aplikasi. Berikut tampilan desain *Splash Screen*.

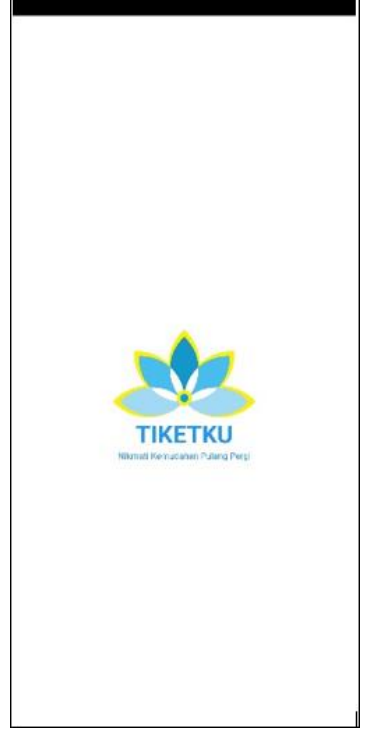

Gambar 10. Halaman *splash screen*

#### b. Halaman *Home Costumer*

Halaman *home* menampilkan menu utama dari aplikasi yang terdiri dari 3 menu yaitu menu jadwal, tarif dan PO.

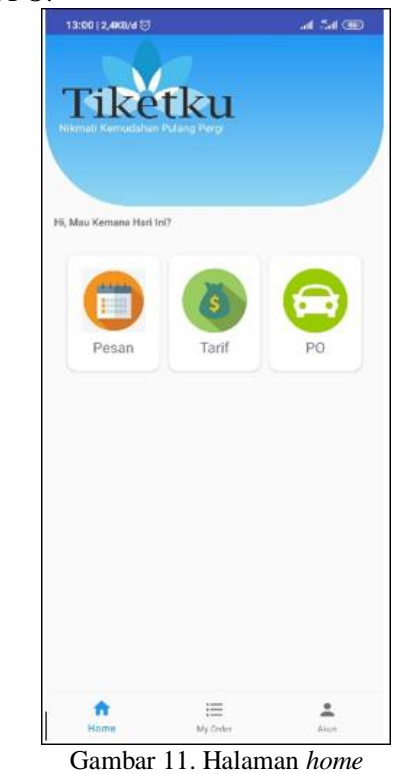

# c. Halaman *Login*

Halaman *login* digunakan oleh *costumer* dan PO untuk masuk dedalam aplikasi dengan memasukkan *user* dan *password* yang telah terdaftar.

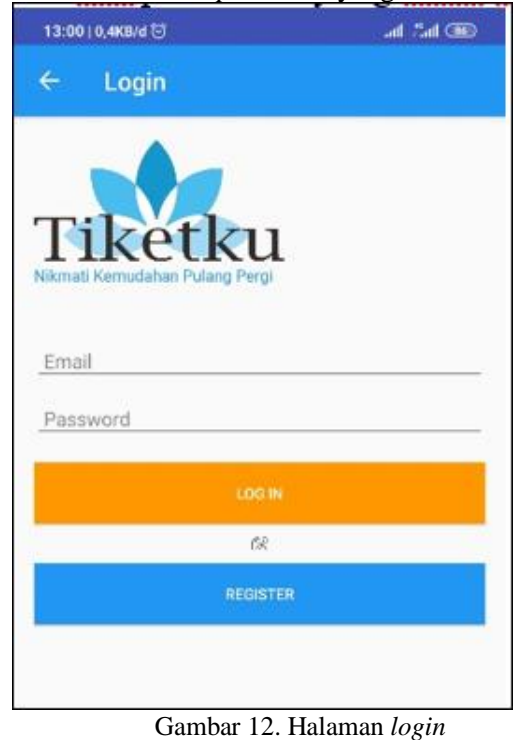

d. Halaman *Register*

Halaman *register* menampilkan data yang harus diisi untuk melakukan pendaftaran akun.

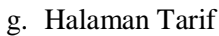

Halaman tarif menampilkan semua data asal, tujuan dan harga.

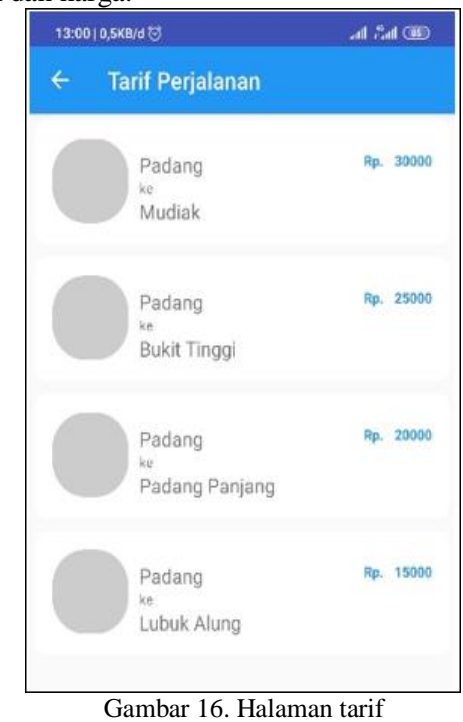

h. Halaman Pemesanan

Pada halaman pemesanan terdapat detail perjalanan, detail pemesan dan jumlah kursi yang akan dipesan. Pada detail perjalanan terdapat asal, tujuan dan harga.

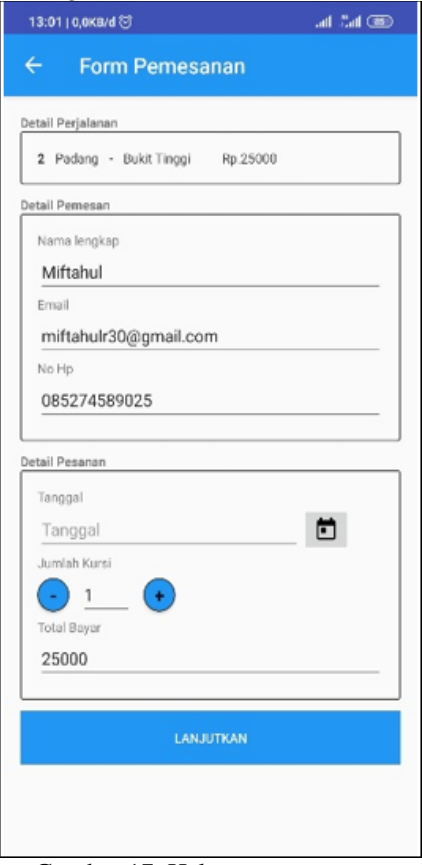

Gambar 17. Halaman pemesanan

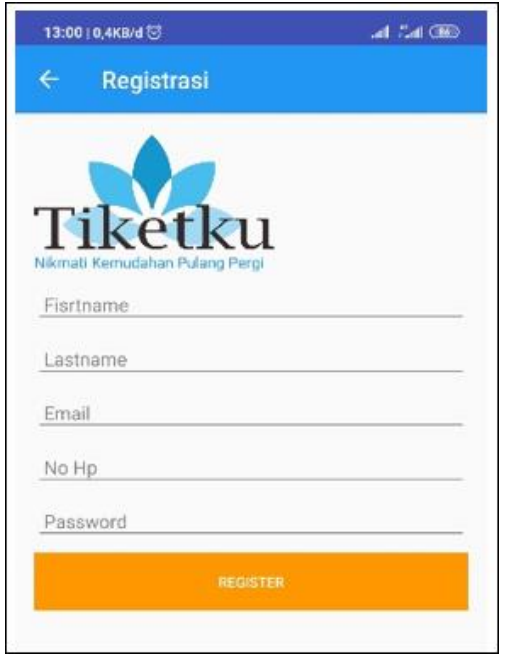

Gambar 13. Halaman *register*

e. Halaman Profil

Halaman profil menampilkan tombol untuk *login* dan mendaftar.

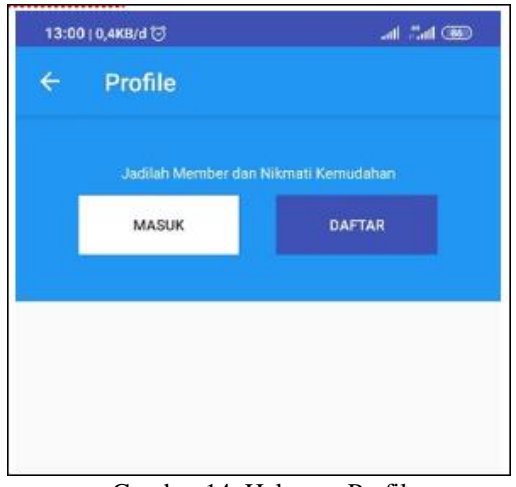

Gambar 14. Halaman Profil

f. Halaman Jadwal Perjalanan

Halaman jadwal menampilkan data keberangkatan.

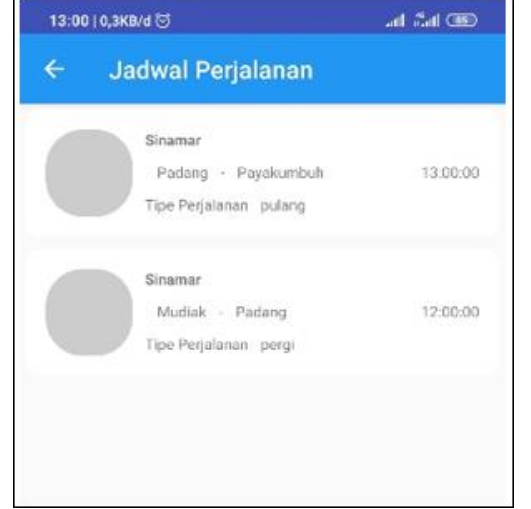

Gambar 15. Halaman jadwal perjalanan

# **VoteTEKNIKA Vol. 8, No. 1, Maret 2020**

### i. Halaman Detail Pemesanan Detail pemesanan menampilkan hasil dari

pesanan yang ada di halaman pemesanan.

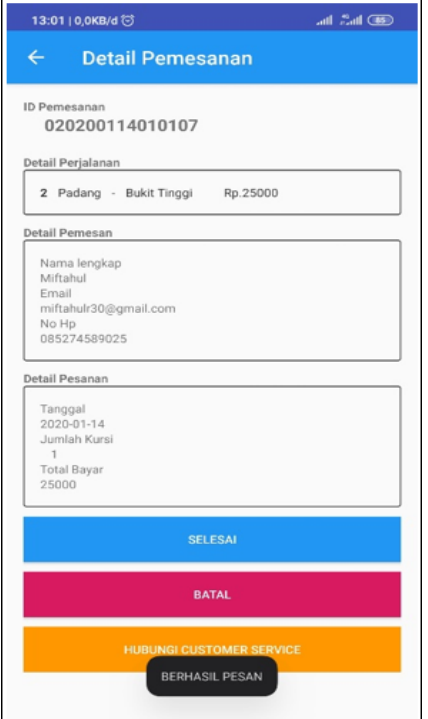

Gambar 18. Halaman detail pemesanan

#### j. Halaman *Chat*

Halaman *chat* digunakan untuk pemesan berkomunikasi dengan pihak PO.

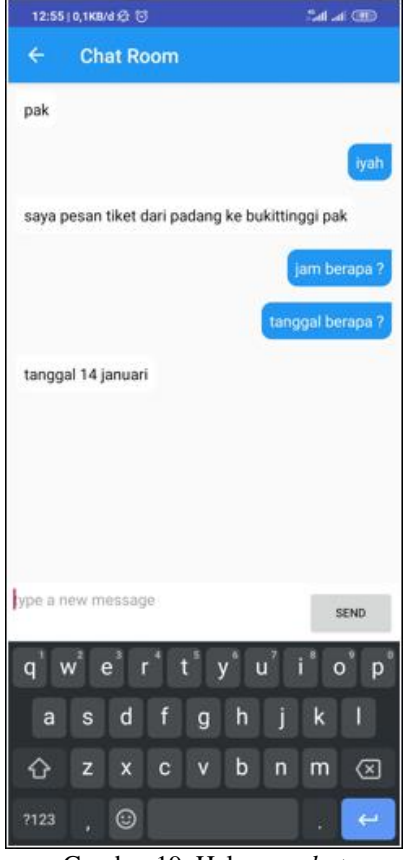

Gambar 19. Halaman *chat*

# k. Halaman Daftar Pesanan

Halaman daftar pesanan menampilkan semua pesanan yang dilakukan oleh satu akun.

| 13:01   0,3KB/d (S)                   | al Mar     |
|---------------------------------------|------------|
| $\leftarrow$<br><b>List Pemesanan</b> |            |
| 020191227112938                       | 2019-12-27 |
| Padang - Mudiak                       | 13:00:00   |
| <b>Total Bayar</b>                    | Rp. 30000  |
| Status Pesanan                        | booking    |
| 020200114010107                       | 2020-01-14 |
| Padang - Bukit Tinggi                 | 13:00:00   |
| <b>Total Bayar</b>                    | Rp. 25000  |
| Status Pesanan                        | booking    |
| 020191228094328                       | 2019-12-28 |
| Padang - Padang Panjang               | 13:00:00   |
| <b>Total Bayar</b>                    | Rp. 40000  |
| Status Pesanan                        | booking    |
| 020191228094909                       | 2019-12-28 |
| Mudiak - Bukit Tinggi                 | 12:00:00   |
| <b>Total Bayar</b>                    | Rp. 15000  |
| Status Pesanan                        | booking    |
| 020200107122253                       | 2020-01-07 |
| Mudiak - Lubuk Alung                  | 12:00:00   |
| <b>Total Bayar</b>                    | Rp. 50000  |
| Status Pesanan                        | booking    |
|                                       |            |

Gambar 20. Halaman daftar pesanan

# **IV. KESIMPULAN**

Perancangan aplikasi penjualan tiket travel di Kabupaten Lima Puluh Kota, *user* dapat melakukan pesanan tiket dan memilih asal dan tujuan yang akan dituju. Pada halaman pemesanan, terdapat detail pemesanan yang terdiri dari asal, tujuan dan tarif. Pada aplikasi ini terdapat fitur chat untuk memudahkan komunikasi antara pembeli dan perusahan travel.

# **DAFTAR PUSTAKA**

- [1] R. Saputra and A. Ashari, "Integrasi Laporan Demam Berdarah Dengue (DBD) Menggunakan Teknologi Web Service," *J. Masy. Inform.*, vol. 2, no. 3, pp. 15–26, 2012, doi: 10.14710/jmasif.2.3.15-26.
- [2] R. R. Rerung, *E-COMMERCE Menciptakan Daya Saing Melalui Teknologi Informasi*. 2018.
- [3] S. Badriah, "Fungsi Handphone di Kalangan Mahasiswa Fakultas Ilmu Sosial dan Ilmu Politik Universitas Airlangga," pp. 1–11, 2017.
- [4] Y. Yushanto and A. Wijayanto, *Mudah Membuat dan Berbisnis Aplikasi Android dengan Android Studio*. 2017.
- [5] R. A.S and M. Shalahuddin, *Rekayasa*

*Perangkat Lunak Terstruktur dan Berorientasi Objek*. 2018.

- [6] U. Simalango, A. Huda, and N. Dwiyani, "Rancang Bangun Aplikasi Multimedia Interaktif Mobile Learning," *J. Vokasional Tek. Elektron. dan Inform.*, vol. Vol. 6, No, no. 2, pp. 1–6, 2018.
- [7] Y. Priyadi, *Kolaborasi SQL dan ERD dalam Implementasi Database*. 2014.